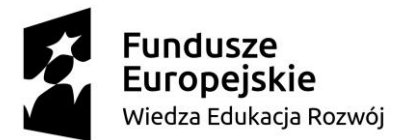

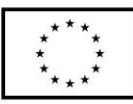

### **SCENARIUSZ LEKCJI POKAZOWEJ**

#### **Opracowany w ramach projektu pt. "Szkoła ćwiczeń w gminie Rawicz"**

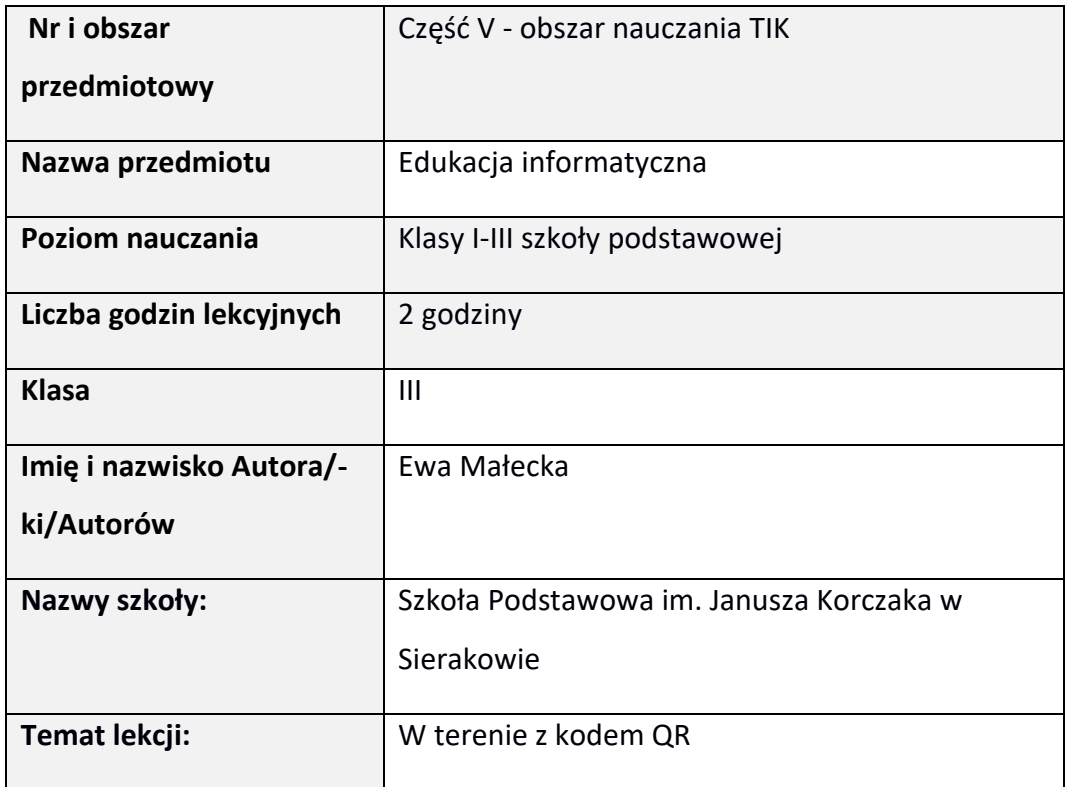

### I. **Wstęp do scenariusza (wprowadzenie merytoryczne):**

Zajęcia opierają się na metodzie grywalizacji, której zadaniem jest maksymalne zaangażowanie ucznia w wykonywane zadanie. Przy wykorzystaniu gry, uczniowie nabędą nowe kompetencje oraz umiejętności. Całość ubrana jest w fabułę, która pozwoli uczniom wcielić się w postać tajnego agenenta, a tym samym wyzwala wśród uczniów wiele emocji, które stanawią wewnętrzną motywację do wykonania zadań oraz efektywnego uczenia się w działaniu. Należy również dodać, że dzięki grywalizacji uczeń podejmuje wyzwania, rozwija logiczne myślenie, uczy się zdrowej rywalizacji, uczy się ponoszenia

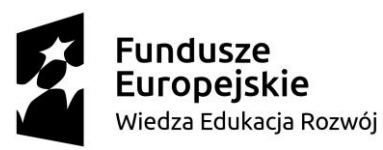

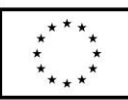

odpowiedzialności za swoje decyzje, uczy się zwyciężać oraz odnosić porażkę oraz uczy się współpracy. Podczas zajęć uczeń aktywnie będzie poszukiwał wiedzy oraz metodą prób i błędów będzie doskonalił umiejętności posługiwania się technologiami informacyjnymi. Nauczyciel będzie pełnił rolę wspierającą oraz obserwującą. Podczas zajęć uczeń dokonali kompetencje w zakresie rozumienia i tworzenia informacji, kompetencje w zakresie technologii, kompetencje cyfrowe, społeczne, osobiste, w zakresie umiejętności uczenia się oraz w zakresie przedsiębiorczości. Do zajęć konieczne są tablety z dostępem do internetu oraz przestrzeń – może to być boisko szkolne, polana itp. Umiejetności praktyczne zdobyte podczas zajęć pozwolą uczniom korzystać z możliwości, które dają nam technologie informacyjne, a te z kolei wykrzystywane są w życiu codziennym w niemal każdej sytuacji. Po wykonaniu każdego zadania, nauczyciel sprawdza je udzielając uczniom informacji zwrotnej. Oceną osiągnięcia celu przez uczniów jest wynik końcowy gry. Każda grupa może wygrać.

# II. **Zagadnienie metodyczne stanowiące podstawę przygotowania lekcji / cele dla praktykanta/młodego nauczyciela w zakresie rozwijania kompetencji metodycznych**

Cele dla praktykanta/młodego nauczyciela.

Doskonalenie umiejętności:

- 1. Planowania metodycznego.
- 2. Motywowania uczniów.
- 3. Zarządzania sobą w czasie.
- 4. Planowania lekcji.

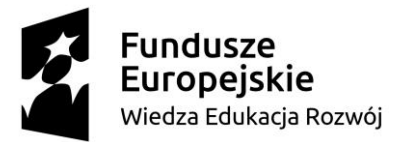

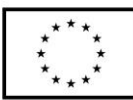

- 5. Stosowania strategii i metod skutecznych w kształtowaniu kompetencji kluczowych.
- 6. Stosowania metod problemowych.
- 7. Wykorzystania grywalizacji w procesie edukacji.

### III. **Dział programowy z podstawy programowej/zagadnienia programowe**

1. Nadawanie komunikatu w języku migowym oraz za pomocą alfabetu Morse`a.

Uczeń:

VII.1.3 Rozwiązuje zadania, zagadki, łamigłówki prowadzące do odkrywania algorytmów.

2. Posługiwanie się tabletem w celu wykonia zadania.

Uczeń:

VII.3.1 Posługuje się komputerem lub innym urządzeniem cyfrowym oraz urządzeniami zewnętrznymi przy wykonywaniu zadania.

VII.5.1 Posługuje się udostępnioną mu technologią zgodnie z ustalonymi zasadami.

3. Uczestnictwo w grze terenowej.

Uczeń:

VII.4.1 Współpracuje z uczniami, wymienia się z nimi pomysłami i doświadczeniami, wykorzystując technologie.

III.1.10 Wykorzystuje pracę zespołową w procesie uczenia się, w tym

przyjmując rolę lidera zespołu i komunikuje się za pomocą nowych technologii.

VII.3.3 Korzysta z udostępnionych mu stron i zasobów internetowych.

I.6.2 Korzysta z różnych źródeł informacji, np. atlasów, czasopism dla dzieci, słowników i encyklopedii czy zasobów internetu i rozwija swoje

zainteresowania.

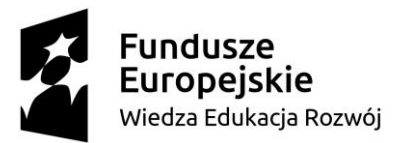

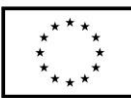

I.1.2 Wykonuje zadanie według usłyszanej instrukcji; zadaje pytania w sytuacji braku rozumienia lub braku pewności zrozumienia słuchanej wypowiedzi.

4. Rysowanie mapy okolicy.

Uczeń:

VI.1.1 Planuje i realizuje własne projekty/prace; realizuje te projekty/prace współdziała w grupie.

# IV. **Treści nauczania/uczenia się**

Podczas zajęć uczniowie zapoznają się z obsługą tabletów. Wykorzystają je do: samodzielnej nauki z wkorzystaniem zasobów internetu, nagrywania filmów, odczytywanie zakodowanych informacji za pomocą kodu QR. Uczniowie będą uczestniczyć w grze terenowej rozwijając przy tym umiejętność współpracy w grupie.

# V. **Cele ogólne lekcji (kierunki dążeń pedagogicznych w obszarze wiadomości, umiejętności, postaw)**

- 1. Doskonalenie umiejętności obsługi tabletu.
- 2. Rozijanie kreatywności.
- 3. Doskonalenie umiejętności pracy w grupie.
- 4. Wdrażanie do korzystania z aplikacji: czytnik kodów QR, youtube.
- 5. Rozwijanie umiejętności kodowania.

## **5. Cele ucznia sformułowane jako czynności / wymagania**

Uczeń:

1. Uruchamia tablet.

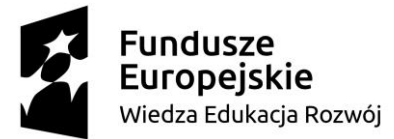

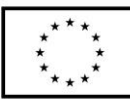

- 2. Korzysta z zasobów internetu przy użyciu tabletu.
- 3. Nagrywa filmy za pomocą tabletu.
- 4. Układa zaklęcie.
- 5. Uczestniczy w grze terenowej.
- 6. Odczytuje wiadomości zaszyfrowane kodem QR, korzysta z aplikacji czytnik kodów QR.
- 7. Korzysta z aplikacji youtube.
- 8. Koduje wiadomość w języku migowym.
- 9. Koduje wiadomość alfabetem Morse`a.
- 10. Rysuje mapę okolicy.
- 6. **Metody/techniki pracy z uczniami oraz wskazanie, jakie kompetencje kluczowe uczniowie kształtują/doskonalą podczas lekcji:**

Metoda: praktyczna, obserwacji, słowna.

Kompetencje kluczowe doskonalone podczas lekcji:

- 1. Kompetencje w zakresie rozumienia i tworzenia informacji.
- 2. Kompetencje matematyczne oraz kompetencje w zakresie nauk przyrodniczych, technologii i inżynierii.
- 3. Kompetencje cyfrowe.
- 4. Kompetencje osobiste, społeczne i w zakresie umiejętności uczenia się.
- 5. Kompetencje w zakresie przedsiębiorczości.

# 7. **Środki dydaktyczne (wykorzystane przez uczniów oraz przez nauczyciela):**

Karty do kodowania – załącznik 1, kredki, komputer z głośnikami, torebki

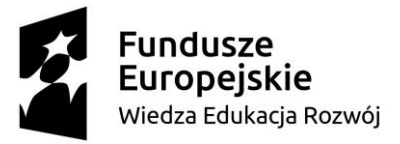

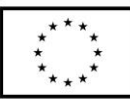

z odznaką oraz kodem qr, tablety, przepranie STA, magiczne koraliki, teczki Tajnego Agenta, kartki, długopisy, kody qr potrzebne do gry terenowej, alfabet w jezyku migowym, chorągiewki, dyplomy, tablica interaktyna.

# 8. **Przebieg lekcji z podziałem na część wstępną, właściwą i końcową<sup>1</sup>**

### **Część wstępna**

1. Uczniowie na początku zajęć otrzymują kartę do kodowania wraz

z kodem. Nauczyciel mówi, że po odkodowaniu dzieci dowiedzą się co będzie tematem zajęć. Zakodowane hasło, to: "KODOWANIE JEST OK KODY QR". Dla ułatwienia każdy wyraz charakteryzuje inny kolor kartki (np. "kodowanie" – kolor żółty, "jest" – kolor zielony, "ok" – kolor czerwony, "kody" – kolor niebieski, "QR" – kolor pomarańczowy).

### **Załącznik nr 1**

Dzieci po odkodowaniu liter, układają hasło zajęć.

2. Nauczyciel przedstawia cele sformułowane w języku ucznia:

Na dzisiejszych zajęciach:

- 1. Będziesz pracować na tablecie.
- 2. Wykorzystasz zasoby internetu do wykonania zadania.
- 3. Nagrasz filmik przy użyciu tabletu.
- 4. Poznasz i wykorzystasz aplikację: czytnik kodów QR oraz youtube.
- 5. Zakodujesz pewne informacje.
- 6. Będziesz uczestniczyć w grze terenowej.
- 3. W ramach przypomnienia, nauczyciel pyta dzieci:

-Jak wygląda kod QR?

-Gdzie możemy go znaleźć?

<sup>1</sup> Zalecane jest również uwzględnienie materiałów i zadań rozszerzających (dla uczniów zdolnych, zainteresowanych daną tematyką oraz uczniów ze specyficznymi trudnościami w uczeniu się).

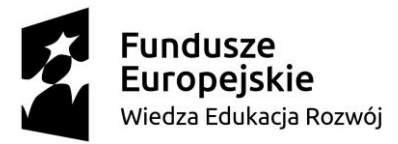

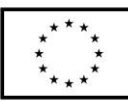

-Jak myślicie dlaczego niektóre informacje są zakodowane?

### **Część właściwa**

4. Uczniowie wysłuchują wiadomości głosowej, która wprowadza ich do gry.

"Czarownica Filomena pomyliła zaklęcie zmieniające czas, w efekcie stały się dziwne rzeczy… Część świata Karolci została przeniesiona do dwa tysiące dwudziestego pierwszego roku!!! Gdy Filomena spojrzała w kalendarz ujrzała datę 16.05.2021r. wtedy nie wiedziała jeszcze jak wielki to problem! Całe szczęście Karolcia i Piotruś nadal posiadają magiczny koralik. Tylko on pomoże powrócić im do własnego świata. Sami jednak sobie nie poradzą, czy pomożecie im, zanim znajdzie ich Filomena?

Podstępna czarownica za pomocą GPSa namierza już magiczny koralik. Według najświeższych ustaleń wynika, że przybędzie tu za 1 godzinę! Czy zdążycie??!!??" **Załącznik nr 2**

5. Nauczyciel wyjaśnia, że każde dziecko pod swoim krzesełkiem ma tajną paczuszkę. Uczniowie znajdują tam Odznakę Tajnego Agenta **Załącznik nr 3** oraz kod QR, który po zeskanowaniu przydzieli dziecko do grupy **Załącznik nr 4**. W ten sposób klasa zostaje podzielona na grupy 4 osobowe.

Przy tej okazji nauczyciel pomaga dzieciom zeskanować swój kod QR tłumacząc jak obsługiwać aplikację.

6. Nauczyciel przebiera się za Szefa Tajnych Agentów (okulary, napis "STA" na plecach).

Każdy zespół otrzymuje magiczny koralik wraz z teczką tajnego agenta oraz instrukcją użycia **Załacznik nr 5**. W teczce znajdują się: tablet, kartki, długopisy.

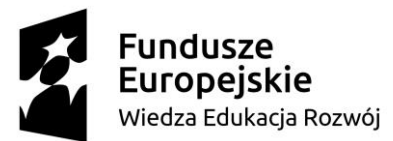

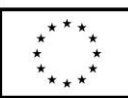

7. Nauczyciel zwołuje zebranie tajnych agentów. Demonstruje jak obsłużyć tablet, jak znaleźć i używać czytnik kodów qr, youtube oraz funkcję nagrywania filmów. Nauczyciel objaśnia zasady gry oraz zasady bezpiecznego posługiwania się tabletem. Informuje, że każde zadanie musi być mu doręczone przez cały zespół. Wygrać może każdy zespół, jeśli tylko zdąży w ciągu godziny odesłać Karolcię i Piotrusia do baśniowego świata. Grupy dostają wskazówki do pierwszego zadania. Gra rozpoczyna się. Przebieg gry: Uczniowie wykonują zadania w różnej kolejności tak, by sobie nie przeszkadzać. Kolejność wykonywania zadań należy dostosować do przestrzeni, w której gra się odbywa. W grze uczestniczy 5 grup: 01, 02, 03, 04, 05. Kolejność wykonywania zadań dla poszczególnych grup:  $01'' - 1, 2, 3, 4.$  $02'' - 2, 3, 4, 1.$  $03'' - 3, 4, 1, 2.$  $04'' - 4, 1, 2, 3.$  $0.05'' - 4, 1, 2, 3.$ Zadanie 1: Miejsce: Szkolny plac zabaw. Przy drabinkach znajduje się kod qr **Załącznik nr 6.** Po zeskanowaniu pojawia się informacja: "Zakodujcie sygnał SOS za pomocą języka migowego, którym posługują się głuchoniemi. Nagrajcie film, jak cały zespół (oprócz operatora kamery) nadaje sygnał. Jak to zrobić? Podpowiedź czeka obok". **Załącznik nr 7**

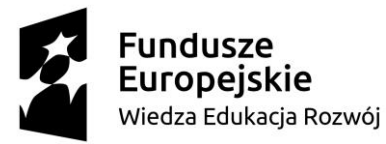

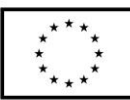

Po wykonaniu zadania uczniowie pokazują nagranie nauczycielowi. W nagrodę dostają wskazówkę, gdzie znajduje się kolejne zadanie.

Zadanie 2:

Miejsce: Schody do szkoły (lub inne miejsce, w którym będzie dostęp do interentu).

Po zeskanowaniu kodu QR wyświetla się treść zadania. **Załącznik 8**

Za pomocą alfabetu Morse`a oraz chorągiewek nadajcie sygnał SOS. Nagrajcie filmik i pokażcie go STA.

Jak to zrobić? Podpowiedź znajdziecie tu: kod qr **Załącznik 9**, a w nim link instruktażowy: <https://www.youtube.com/watch?v=3sggSX9sN8g>

Zadanie 3:

Miejsce: Szkolne trybuny

Treść zadania ukryta w kodzie QR – **Załącznik 10.**

"Filomena będzie tu za 15 minut!!! Musimy ją naprowadzić na błędny trop. Narysujcie mapę, która zaprowadzi ją do Lidla. Filomena nie wie czym jest supermarket, zapewne długo nie będzie mogła się odnaleźć, co da nam więcej czasu."

Gotową mapę oddajcie do STA.

Zadanie 4:

Miejsce: Ławki

Treść zadania ukryta w kodzie QR – **Załącznik 11.**

"Ułóżcie zaklęcie, dzięki któremu Karolcia i Piotruś powrócą do swojego świata.

Zaklęcie musi posiadać treść oraz instrukcję jakie składniki należy dodawać do

wywaru. Magiczny koralik zajmie się tym, żeby było skuteczne, tylko

pospieszcie się, zostało niewiele czasu!"

Gotowe zaklęcie zapisane na kartce papieru zanieście do STA.

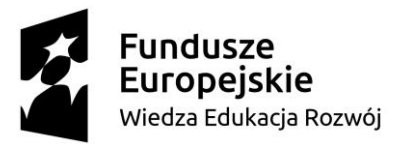

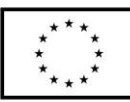

Zakończenie gry:

Po wykonaniu wszystkich zadań STA wręcza grupie ostatni kod – **Załacznik 12.** "Karolcia i Piotruś oraz magiczny koralik szczęśliwie powrócili do świata baśni. A to wszystko Wasza zasługa! Dziękujemy!!!".

Zwycięzcy gry otrzymują dyplom **Załącznik 13.**

## **Część końcowa**

- 8. Nauczyciel wraz z dziećmi podsumowuje, czego się dziś nauczyliśmy?
- 9. Uczniowie na tablicy interaktywnej oceniają atrakcyjność zajęć:

https://wordwall.net/pl/resource/26081788

# 9. **Literatura (w tym źródła elektroniczne):**

- 1. [Grywalizacja w edukacji wczesnoszkolnej i przedszkolnej -](https://www.szkolneinspiracje.pl/grywalizacja-w-edukacji-wczesnoszkolnej-i-przedszkolnej/) [\(szkolneinspiracje.pl\)](https://www.szkolneinspiracje.pl/grywalizacja-w-edukacji-wczesnoszkolnej-i-przedszkolnej/), dostęp: 28.11.2021
- 2. **Podstawa programowa** [Podstawa programowa wychowania](https://www.ore.edu.pl/nowa-podstawa-programowa/WYCHOWANIE%20PRZEDSZKOLNE,%20EDUKACJA%20WCZESNOSZKOLNA/Podstawa%20programowa%20wychowania%20przedszkolnego%20i%20kszta%C5%82cenia%20og%C3%B3lnego%20dla%20szko%C5%82y%20podstawowej%20z%20komentarzem.pdf)  przedszkolnego i [kształcenia ogólnego dla szkoły podstawowej z](https://www.ore.edu.pl/nowa-podstawa-programowa/WYCHOWANIE%20PRZEDSZKOLNE,%20EDUKACJA%20WCZESNOSZKOLNA/Podstawa%20programowa%20wychowania%20przedszkolnego%20i%20kszta%C5%82cenia%20og%C3%B3lnego%20dla%20szko%C5%82y%20podstawowej%20z%20komentarzem.pdf)  [komentarzem.pdf \(ore.edu.pl\)](https://www.ore.edu.pl/nowa-podstawa-programowa/WYCHOWANIE%20PRZEDSZKOLNE,%20EDUKACJA%20WCZESNOSZKOLNA/Podstawa%20programowa%20wychowania%20przedszkolnego%20i%20kszta%C5%82cenia%20og%C3%B3lnego%20dla%20szko%C5%82y%20podstawowej%20z%20komentarzem.pdf), dostęp 04.12.2021
- 3. [Kompetencje kluczowe wg Rady UE -](https://interviewme.pl/blog/kompetencje-kluczowe) co to? Lista TOP 8 [\(interviewme.pl\)](https://interviewme.pl/blog/kompetencje-kluczowe), dostęp: 27.11.2021.
- 4. <https://www.youtube.com/watch?v=3sggSX9sN8g>, dostęp: 04.12.2021.
- 5. <https://wordwall.net/pl/resource/26081788>, dostęp: 04.12.2021.
- 6. robot\_PNG102.png [\(1300×1733\) \(pngimg.com\),](http://pngimg.com/uploads/robot/robot_PNG102.png) dostęp: 04.12.2021.

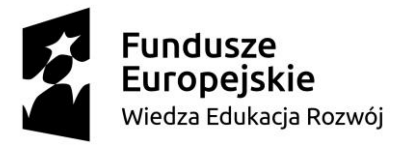

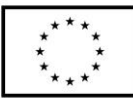

7. [https://web.archive.org/web/20030514081311/http://lo13.univ.szczec](https://web.archive.org/web/20030514081311/http:/lo13.univ.szczecin.pl:80/sosw/polski/palcowka/pictures/120dpi.gif) [in.pl:80/sosw/polski/palcowka/pictures/120dpi.gif](https://web.archive.org/web/20030514081311/http:/lo13.univ.szczecin.pl:80/sosw/polski/palcowka/pictures/120dpi.gif), dostęp: 04.12.2021.

### 1. **Załączniki do scenariusza**

Załącznik nr 1: Karta do kodowania

*Źródło: opracowanie własne*

Plansza do kodowania jednakowa dla wszystkich uczniów:

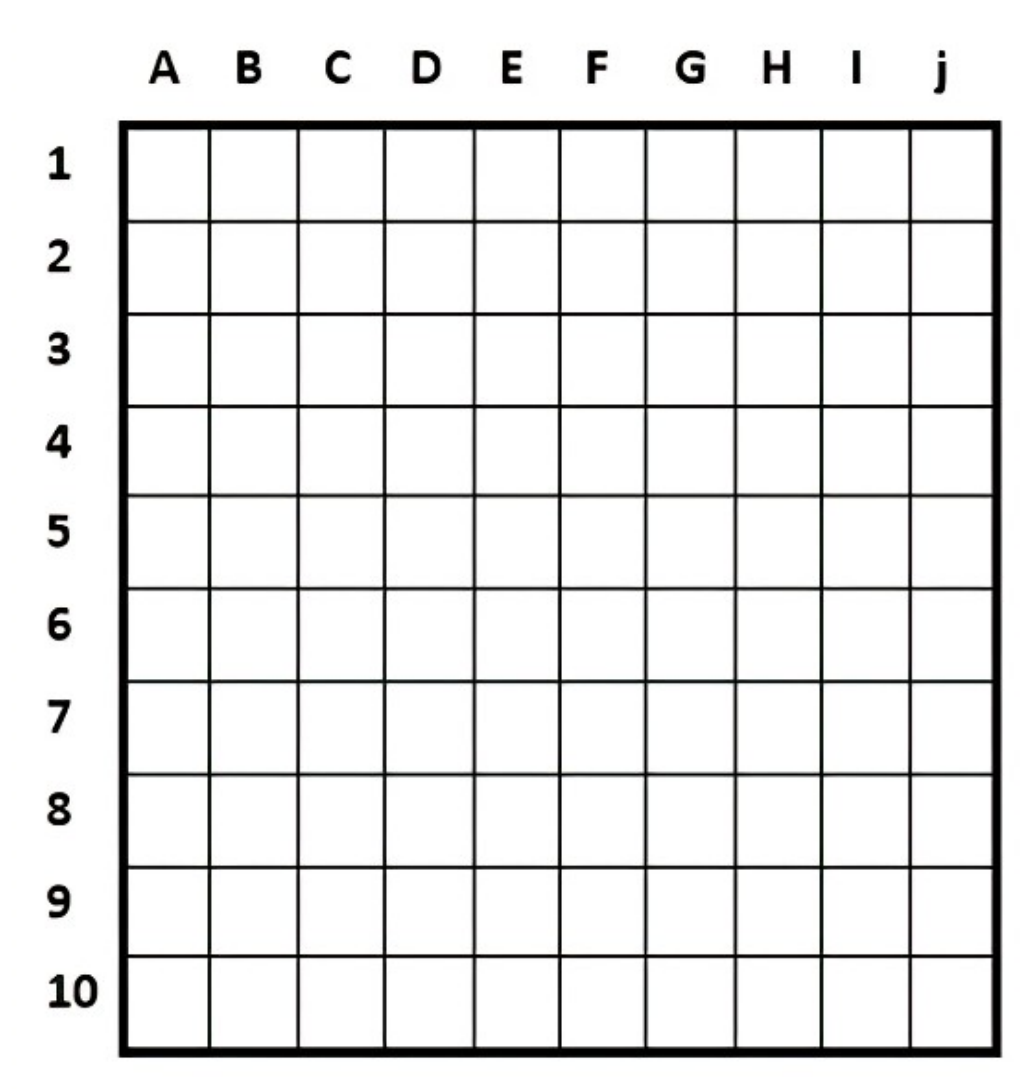

*Źródło: opracowanie własne*

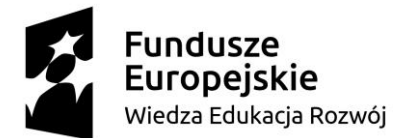

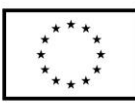

Instrukcja:

Dziecko 1: Pokoloruj następujące pola:

C2, C3, C4, C5, C6, C7, C8, C9, C10, D6, E5, E7, F4, F8, G3, G9,

H2, H10

Dziecko 2: Pokoloruj następujące pola:

C3,C4 , C5, C6, C7, D2, D8, E2, E8, F2, F8, G2, G8, H3, H4, H5,

H6, H7

Dziecko 3: Pokoloruj następujące pola:

C2, C3, C4, C5, C6, C7, C8, C9, D2, D9, E2, E9, F2, F9, G3, G8,

H4, H5, H6, H7

Dziecko 4: Pokoloruj następujące pola:

C3,C4 , C5, C6, C7, D2, D8, E2, E8, F2, F8, G2, G8, H3, H4, H5,

H6, H7

Dziecko 5: Pokoloruj następujące pola:

B2, B3, B4, B5, B6, B7, B8, B9, C8, D7, E6, F7, G8, H2, H3, H4,

H5, H6, H7, H8, H9

Dziecko 6: Pokoloruj następujące pola:

C2, C3, C4, C5, C6, C7, C8, C9, D2, D6, E2, E6, F2, F6, G2, G6,

H2, H3, H4, H5, H6, H7, H8, H9

Dziecko 7: Pokoloruj następujące pola:

C2, C3, C4, C5, C6, C7, C8, C9, D3, E4, F5, F6, G7, H8, I2, I3,

I4, I5, I6, I7, I8, I9

Dziecko 8: Pokoloruj następujące pola:

E1, E3, E4, E5, E6, E7, E8, E9

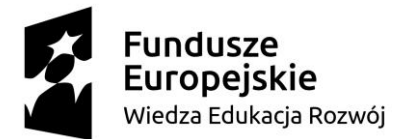

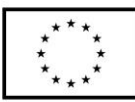

Dziecko 9: Pokoloruj następujące pola:

C2, C3, C4, C5, C6, C7, C8, C9, D2, D5, D9, E2, E5, E9, F2, F5,

F9, G2, G5, G9

Dziecko 10: Pokoloruj następujące pola:

C8, D9, E9, F9, G2, G3, G4, G5, G6, G7, G8

Dziecko 11: Pokoloruj następujące pola:

C2, C3, C4, C5, C6, C7, C8, C9, D2, D5, D9, E2, E5, E9, F2, F5,

F9, G2, G5, G9

Dziecko 12: Pokoloruj następujące pola:

C3, C4, C5, C9, D2, D6, D9, E2, E6, E9, F2, F6, F9, G2, G6, G7,

G8

Dziecko 13: Pokoloruj następujące pola:

B2, C2, D2, E2, E3, E4, E5, E6, E7, E8, E9, E10, F2, G2, H2

Dziecko 14: Pokoloruj następujące pola:

C3,C4 , C5, C6, C7, D2, D8, E2, E8, F2, F8, G2, G8, H3, H4, H5,

H6, H7

Dziecko 15: Pokoloruj następujące pola:

C2, C3, C4, C5, C6, C7, C8, C9, C10, D6, E5, E7, F4, F8, G3, G9,

H2, H10

Dziecko 16: Pokoloruj następujące pola:

C2, C3, C4, C5, C6, C7, C8, C9, C10, D6, E5, E7, F4, F8, G3, G9, H2, H10

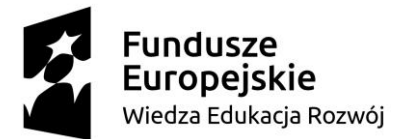

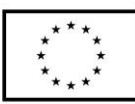

Dziecko 17: Pokoloruj następujące pola:

C3,C4 , C5, C6, C7, D2, D8, E2, E8, F2, F8, G2, G8, H3, H4, H5,

H6, H7

Dziecko 18: Pokoloruj następujące pola:

C2, C3, C4, C5, C6, C7, C8, C9, D2, D9, E2, E9, F2, F9, G3, G8,

H4, H5, H6, H7

Dziecko 19: Pokoloruj następujące pola:

A2, B3, C4, D5, E6, E7, E8, E9, E10, F5, G4, H3, I2

Dziecko 20: Pokoloruj następujące pola:

C3, C4, C5, C6, C7, D2, D8, E2, E8, F2, F8, G3, G4, G5, G6, G7,

G9, H10

Dziecko 21: Pokoloruj następujące pola:

C2, C3, C4, C5, C6, C7, C8, C9, D2, D6, E2, E5, E7, F3, F4, F8,

G9

2. Załącznik nr 2: Nagranie

*Źródło: Opracowanie własne.* 

*Grafika:* [robot\\_PNG102.png \(1300×1733\) \(pngimg.com\)](http://pngimg.com/uploads/robot/robot_PNG102.png)

3. Załącznik nr 3: Odznaka Tajnego Agenta

*Źródło: Opracowanie własne.*

4. Załacznik nr 4: Kody przydzielające uczniów do grupy:

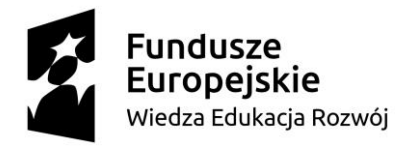

Grupa 01:

**Unia Europejska**<br>Europejski Fundusz Społeczny

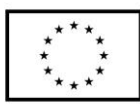

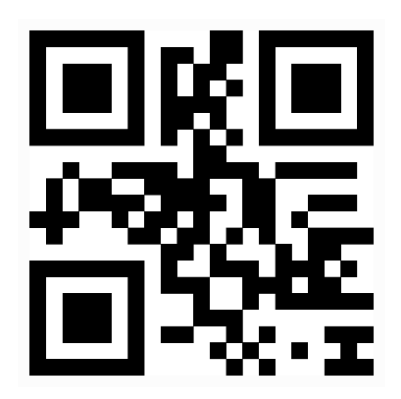

Grupa 02:

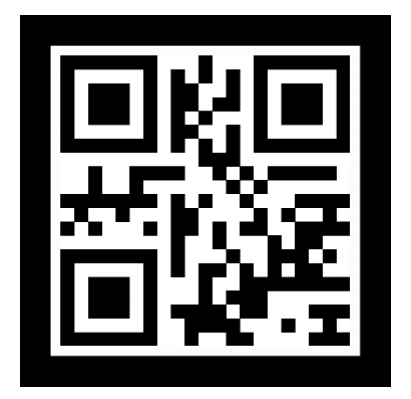

Grupa 03:

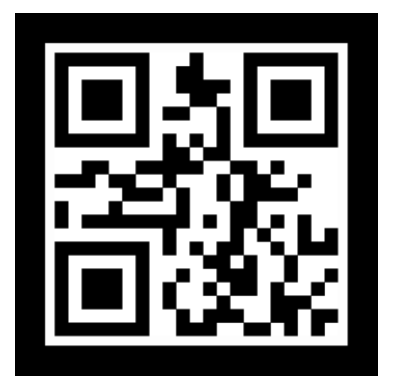

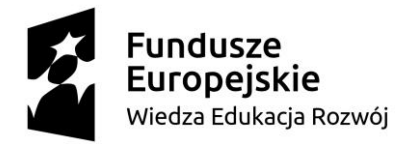

Unia Europejska Europejski Fundusz Społeczny

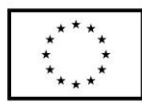

Grupa 04:

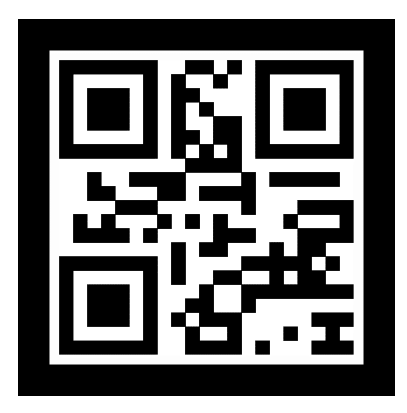

Grupa 05:

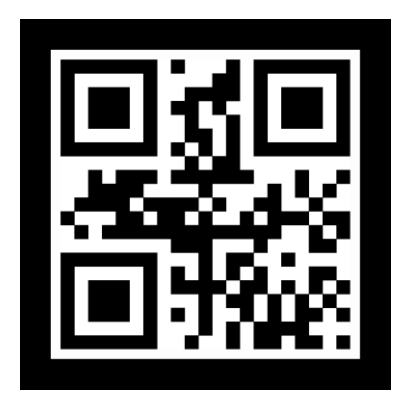

5. Załacznik nr 5: Instrukcja użytkowania teczki Tajnego Agenta

*Źródło: Opracowanie własne*

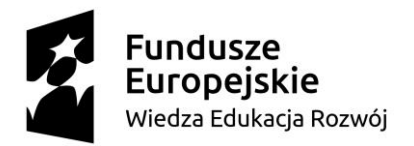

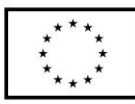

Drogi Agencie!

Teczka, którą otrzymałeś jest bardzo ważna! Musicie wybrać jedną osobę odpowiedzialną za teczkę. Specjalistyczny sprzęt nie może ulec zniszczeniu! Niewłaściwe użycie teczki tajnego agenta powoduje natychmiastowe ujawnienie i ściąga na zespół Filemonę, a to jest jednoznaczne z przegraną. Więcej informacji na temat zadania udzieli Wam Szef Tajnych Agentów (STA) = nauczyciel.

6. Załącznik nr 6: Kod do zadania 1

*Źródło: Opracowanie własne*

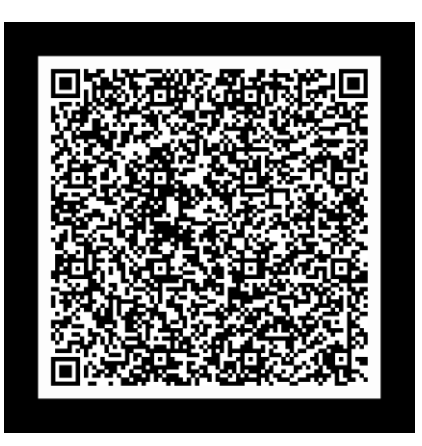

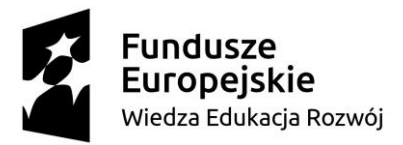

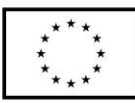

7. Załącznik nr 7: Pomoc do zadania – alfabet w języku migowym.

*Źródło:* 

*https://web.archive.org/web/20030514081311/http://lo13.univ.szczecin.pl:80/s osw/polski/palcowka/pictures/120dpi.gif*

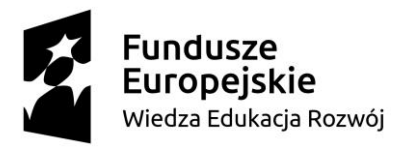

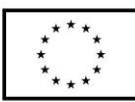

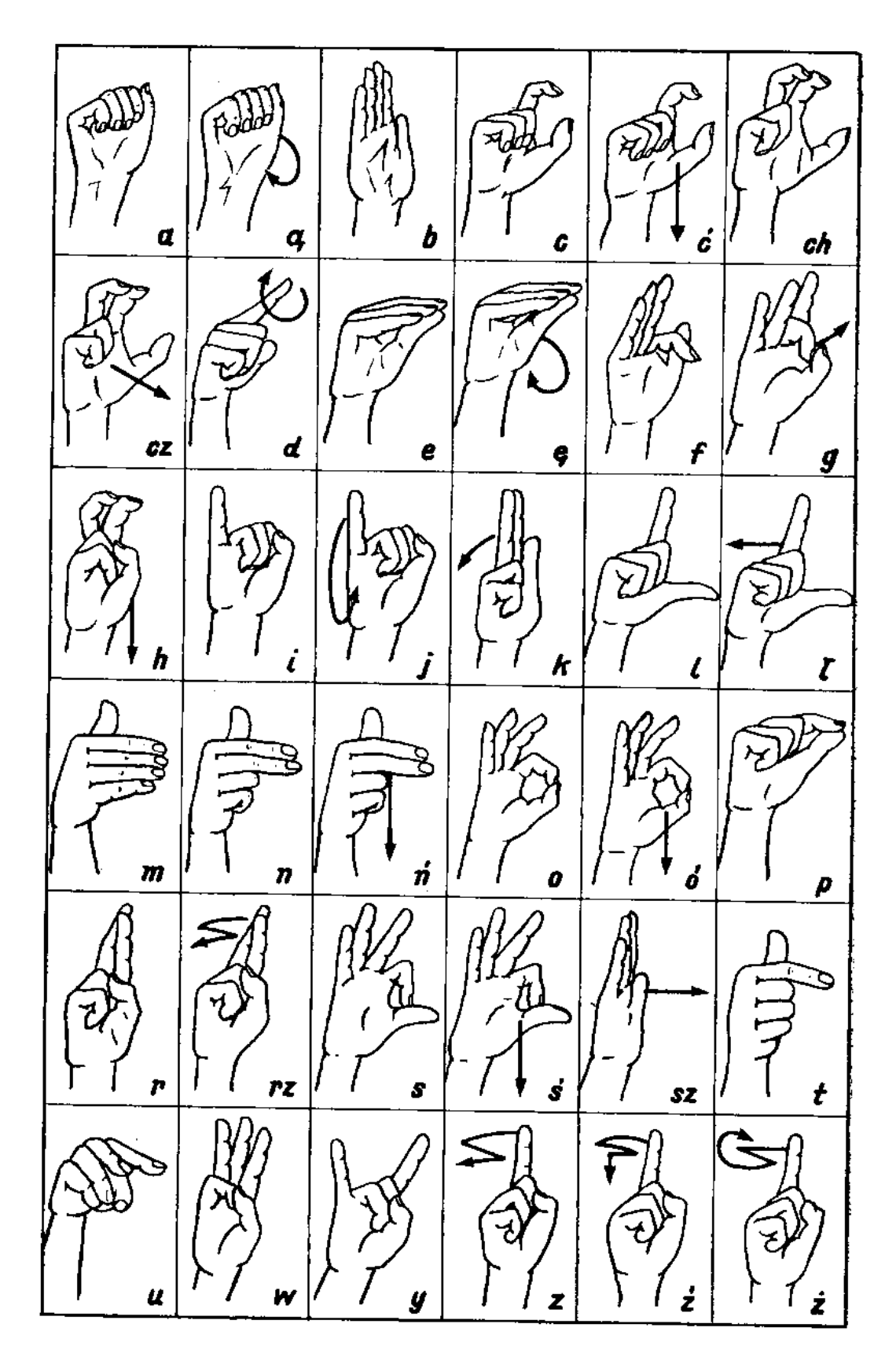

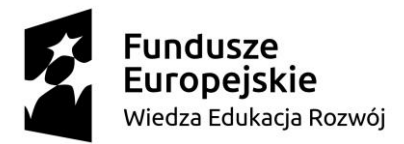

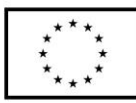

8. Załacznik nr 8: Kod do zadania drugiego.

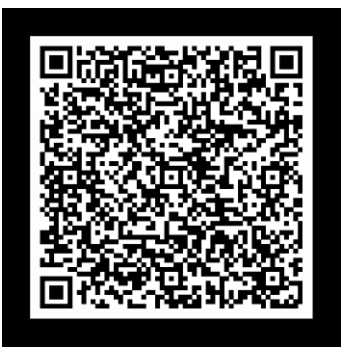

*Źródło: Opracowanie własne*

9. Załącznik nr 9: Film instruktażowy do zadania 2.

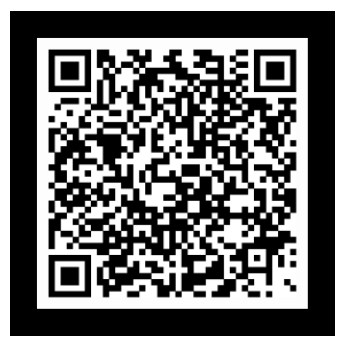

*Źródło: Opracowanie własne*

10. Załacznik nr 10: Kod do zadania 3.

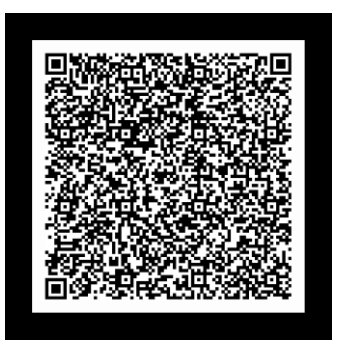

*Źródło: Opracowanie własne*

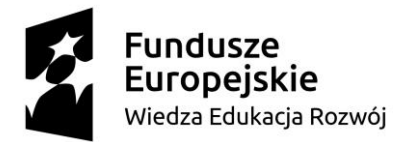

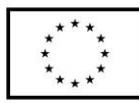

11. Załącznik nr 11: Kod do zadania 4.

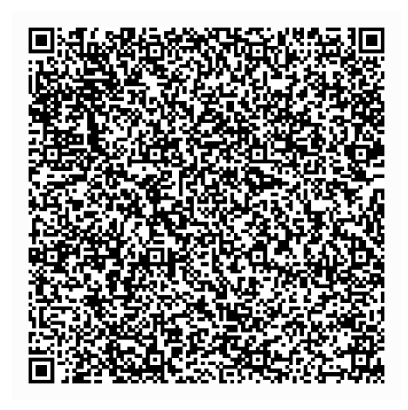

*Źródło: Opracowanie własne*

12. Załącznik nr 12: Kod na zakończenie gry.

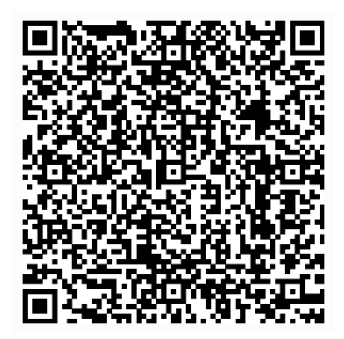

*Źródło: Opracowanie własne*

13. Załacznik nr 13: Dyplom *Źródło: Opracowanie własne*